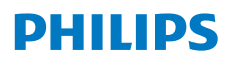

**Screeneo** U4

Ultra Short Throw Projector

# Bruksanvisning

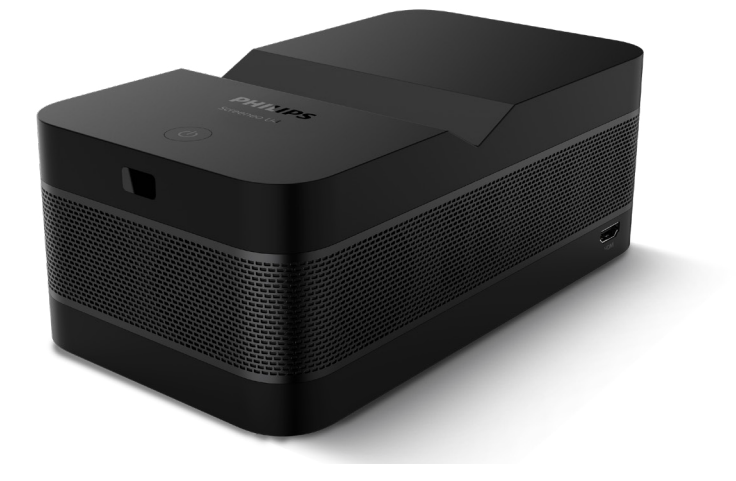

Registrer produktet ditt og få støtte hos www.philips.com/support

## Innholdsfortegnelse

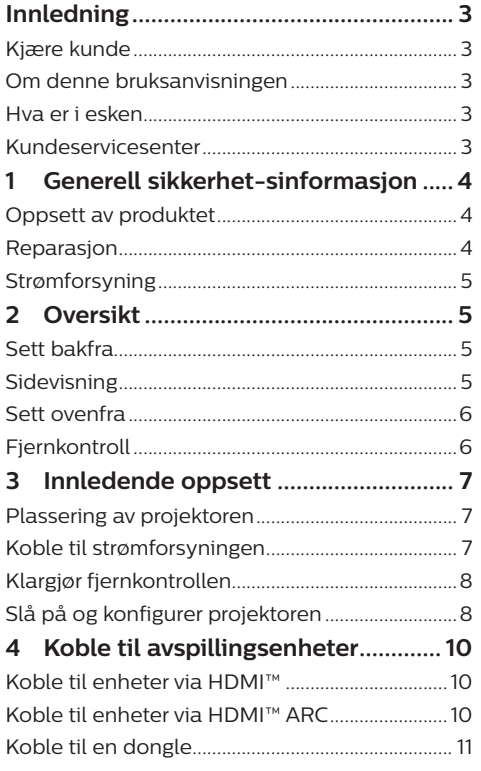

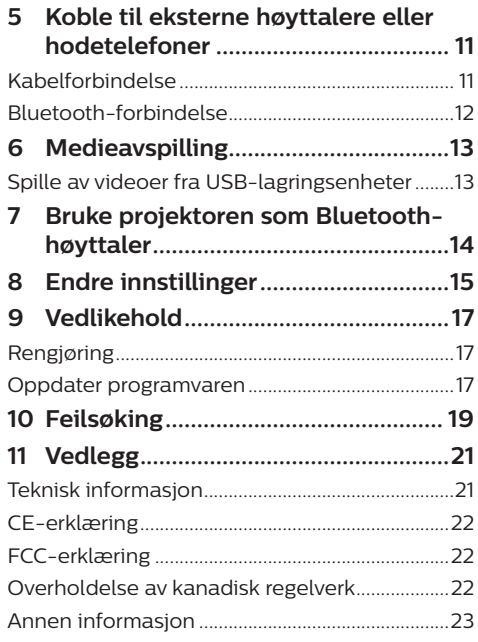

## **Innledning**

## **Kjære kunde**

Takk for at du har kjøpt denne projektoren. Vi håper du liker produktet og de mange funksjonene.

## **Om denne bruksanvisningen**

Produktets hurtigveiledning lar deg starte raskt og enkelt med produktet. I følgende deler av denne bruksanvisningen finnes detaljerte beskrivelser.

Les hele bruksanvisningen grundig. Følg alle sikkerhetsinstruksjonene for å sikre at produktet fungerer ordentlig (**se Generell sikkerhetsinformasjon, side 4**). Produsenten fraskriver seg ethvert ansvar dersom disse instruksjonene ikke følges.

### **Symboler**

#### **Merknad**

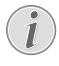

Symbolet indikerer tips som vil hjelpe deg med å bruke produktet enklere og mer effektivt.

#### **FARE!**

#### **Fare for personskade!**

Dette symbolet advarer om fare for personskade. Feil håndtering kan føre til skade eller personskade.

#### **FORSIKTIG!**

#### **Skade på produktet eller tap av data!**

Dette symbolet advarer om skade på produktet og mulig tap av data. Feil håndtering kan føre til skade.

## **Hva er i esken**

- a Screeneo U4-projektor (SCN350/INT)
- (2) Fiernkontroll med to AAA-batterier
- c HDMI™ til HDMI™-kabel
- d Hurtigstartguide med garantikort
- $(5)$  AC-adapter
- $6$  AC-strømledning med støpsler x 3

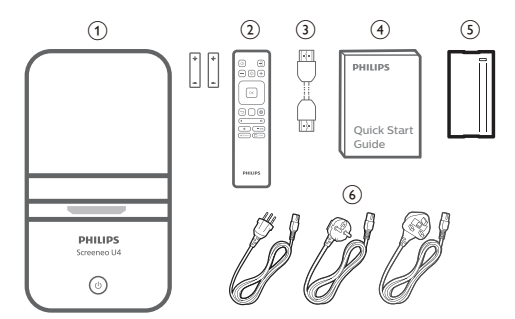

## **Kundeservicesenter**

Du finner støttesiden, garantikortet og brukerhåndbøkene her:

**Nett**: www.philips.com/support

#### **Kontaktinfo for støtte:**

Internasjonal telefon: +41 215 391 665

Spør tilbyderen din om kostnadene for internasjonale samtaler!

**E-post**: philips.projector.eu@screeneo.com

#### **Besøk Spørsmål og svar-sidene våre:** https://support.philipsprojection.com

https://community.philipsprojection.com

## **1 Generell sikkerhetsinformasjon**

Legg merke til alle advarsler og sikkerhetsnotater. Ikke gjør noen endringer eller innstillinger som ikke beskrives i denne bruksanvisningen. Feil bruk og håndtering kan føre til personskade, skade på produktet eller tap av data.

## **Oppsett av produktet**

Dette produktet er kun for innendørs bruk. Plasser produktet stødig på et stabilt, flatt underlag. For å unngå mulige skader på personer eller skade på selve produktet, må alle kabler plasseres slik at ingen snubler i dem.

Ikke bruk produktet i fuktige rom. Berør aldri apparatet, kabelen eller den elektriske kontakten med våte hender.

Bruk aldri produktet rett etter at du har flyttet det fra et kaldt område til et varmt område. Når produktet blir utsatt for en slik temperaturendring, kan det dannes kondens på viktige, interne deler.

Produktet må ha tilstrekkelig ventilasjon og må være tildekket. Ikke plasser produktet i lukkede skap, bokser eller annen innkapsling når det er i bruk.

Beskytt produktet mot direkte sollys, varme, store temperatursvingninger og fuktighet. Ikke plasser produktet i nærheten av varmeovner eller klimaanlegg. Merk informasjonen om temperatur angitt i de tekniske dataene (**se Teknisk informasjon, side 21**).

Forlenget bruk av produktet fører til at overflaten blir varm. Ved overoppheting bytter produktet automatisk til standby-modus.

Ikke søl væske på produktet. Slå av produktet og frakoble det fra strømforsyningen dersom væske eller andre stoffer lekker inn i produktet. Få produktet gjennomgått av et autorisert servicesenter.

Håndter alltid produktet forsiktig. Unngå å berøre linsen. Plasser aldri tunge eller skarpe gjenstander på produktet eller på strømkabelen.

Dersom produktet blir for varmt eller avgir røyk, må det umiddelbart slås av og strømforsyningen må kobles fra. Få produktet gjennomgått av et autorisert servicesenter. Hold produktet borte fra åpne flammer (f.eks. stearinlys).

#### **FARE!**

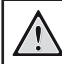

**Risiko for eksplosjon ved bruk av feil batteritype!**

Det er risiko for eksplosjon dersom det benyttes feil batteritype.

Ikke eksponer batteriene (batteripakken eller innebygde batterier) for sterk varme, f.eks. solskinn eller åpen ild.

Ved følgende forhold kan det dannes kondens inne i produktet, noe som kan føre til funksjonsfeil:

- dersom produktet flyttes fra et kaldt til et varmt område;
- etter at et kaldt rom blir varmet opp;
- dersom produktet plasseres i et fuktig rom.

Fortsett som følger for å unngå oppbygging av fuktighet:

- 1 Forsegle produktet i en plastpose før det flyttes til et annet rom, slik at det kan tilpasses romforholdene.
- 2 Vent i én til to timer før du tar produktet ut av plastposen.

Produktet må ikke brukes i et svært støvete miljø. Støvpartikler og andre fremmedobjekter kan skade produktet.

Ikke eksponer produktet for ekstreme vibrasjoner. Dette kan skade de interne komponentene.

Ikke la barn bruke produktet uten oppsyn. Emballasjen må holdes utenfor barns rekkevidde.

For din egen sikkerhet må produktet ikke brukes i tordenvær.

## **Reparasjon**

Ikke reparer produktet selv. Feil utført vedlikehold kan føre til personskade eller skade på produktet. Produktet må repareres av et autorisert servicesenter.

Se informasjon om autoriserte servicesentre på garantikortet som følger med produktet.

Ikke fjern typemerket fra produktet, siden dette vil annullere garantien.

## **Strømforsyning**

Bruk kun en strømforsyning som er sertifisert for dette produktet (**se Teknisk informasjon, side 21**). Kontroller om nettspenningen til strømforsyningen samsvarer med nettspenningen som er tilgjengelig på bruksstedet. Dette produktet samsvarer med spenningstypen spesifisert på produktet.

Stikkontakten skal være nær utstyret og lett tilgjengelig.

#### **FORSIKTIG!**

Bruk alltid (<sup>I</sup>)-knappen for å slå av projektoren.

Slå av produktet og koble det fra strømuttaket før overflaten rengjøres (**se Rengjøring, side 17**). Bruk en myk, lofri klut. Bruk aldri flytende, avgassende eller lett brennbare rengjøringsmidler (spray, slipemiddel, polermiddel, alkohol). Ikke la det komme fuktighet på innsiden av produktet.

#### **FARE!**

#### **Fare for øyeirritasjon!**

Dette produktet er utstyrt med et LEDlys som avgir svært kraftig lys. Ikke se direkte inn i projektorlinsen under bruk. Dette kan forårsake øyeirritasjon eller skade.

## **2 Oversikt**

## **Sett bakfra**

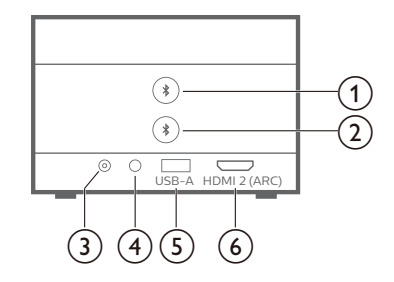

## **a** <del>∧</del>

Sammenkoble med første Bluetoothhøyttaler/hodetelefon.

 $\odot$   $\clubsuit$ 

Sammenkoble med andre Bluetoothhøyttaler/hodetelefon.

 $(3)$  **DC** Koble til AC-adapteren.

#### $\bigcirc$   $\bigcirc$

3,5 mm lydutgang; koble til eksterne høyttalere eller hodetelefoner.

e **USB-A**

Koble til en USB-lagringsenhet/dongle.

#### f **HDMI 2 (ARC)**

Koble til en HDMI™-utgang på en avspillingsenhet eller HDMI™ ARC-porten på et kompatibelt lydsystem.

## **Sidevisning**

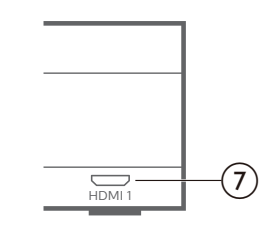

#### $(7)$  **HDMI1**

Koble til en HDMI™-utgang på en avspillingsenhet.

### **Sett ovenfra**

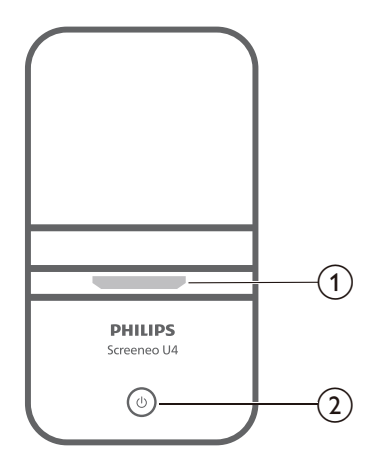

- a **Projektorlinse**
- $\circledcirc$  (b)
	- Slå projektoren på eller sett den i standby-modus.
	- Når projektoren er på, blir LED-lysene hvite.
	- Når projektoren er i standby-modus, blir LED-lysene røde.
	- Når projektoren er i Bluetoothhøyttalermodus, blir LED-lysene blå.

**Fjernkontroll**

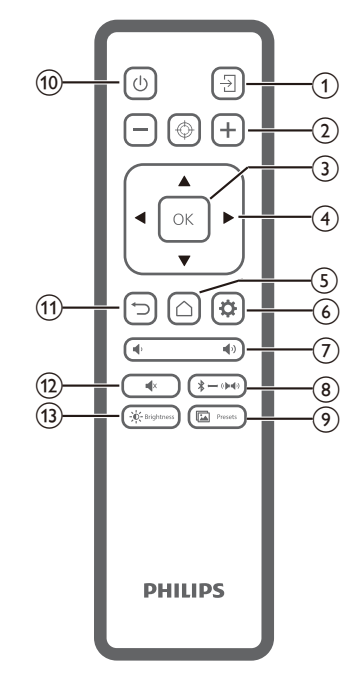

- $\odot$   $\overline{\Xi}$ Bytt til en annen inngangskilde.
- $\Omega$   $\Theta$   $\Theta$   $\Theta$ 
	- Juster fokus manuelt eller automatisk.
- $(3)$  OK

Bekreft et valg på skjermen.

- d **Navigasjonsknapper (opp, ned venstre, høyre)**
	- Naviger mellom elementene på skjermen.
	- Trykk på  $\blacktriangleleft$  for å endre verdien for den gjeldende innstillingen.
- $G$ 
	- Gå til startskjermen.
- $\circ$   $\bullet$

Gå til innstillingsmenyen til projektoren.

 $\pi$   $\rightarrow$   $\rightarrow$ 

Øke eller senke volumet.

 $\circledR$   $\rightarrow$   $\bullet$   $\bullet$ 

Bytt mellom Bluetooth-høyttalere og innebygde høyttalere.

Presets  $\circ$   $\mathbb{L}$ 

> Bytt mellom forskjellige forhåndsinnstillinger for bilder.

 $(1)$ 

Slå projektoren på eller sett den i standbymodus.

 $\textcircled{1}$ 

Gå tilbake til forrige skjerm eller avslutt den gjeldende skjermen.

 $\overline{(12)}$   $\overline{\phantom{1}}$   $\overline{\phantom{1}}$ 

Demp høyttalerne.

 $(13) - 0 -$  Brightness

Bytt mellom forskjellige lysstyrkemoduser.

## **3 Innledende oppsett**

#### **Merknad**

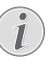

Sørg for at alle enheter er frakoblet fra strømforsyningen før etablering eller bytte av tilkoblinger.

## **Plassering av projektoren**

1 Plasser projektoren på et flatt underlag, f.eks. et bord, foran projeksjonsoverflaten. Dette er den vanligste metoden for å posisjonere projektoren for raskt oppsett og portabilitet.

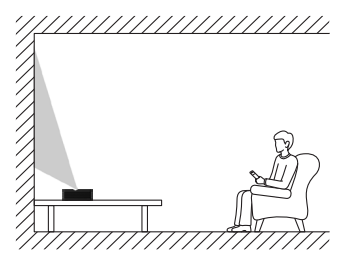

2 Hvis projiseringsretningen er feil: Trykk på på fjernkontrollen for å åpne innstillingsmenyen til projektoren, og velg *Projiseringsretning – Foran.*

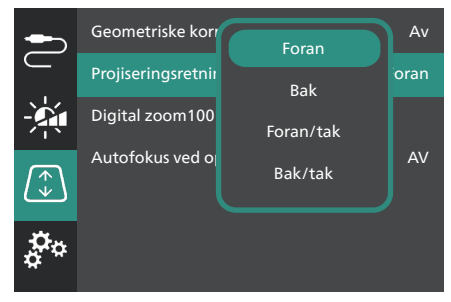

## **Koble til strømforsyningen**

#### **FORSIKTIG!**

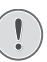

Bruk alltid (<sup>I</sup>)-knappen for å slå projektoren på og av.

1 Velg en medfølgende strømledning med et passende støpsel (EU/Storbritannia/USA).

- 2 Koble strømkabelen til AC-adapteren.
- 3 Koble til en AC-adapter til **DC**-kontakten på projektoren.
- 4 Koble strømkabelen til en stikkontakt.
	- Av/på-lampen på projektoren lyser rødt.

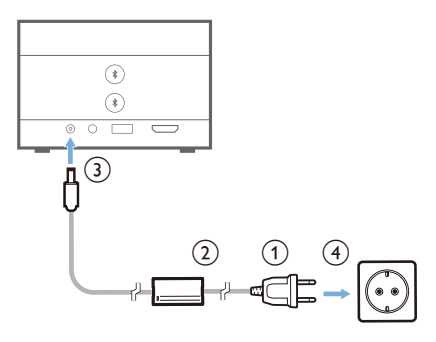

## **Klargjør fjernkontrollen**

#### **FORSIKTIG!**

Feil bruk av batteriene kan føre til overoppheting, eksplosjon, risiko for brann og skade. Batterier som lekker kan skade fjernkontrollen.

Eksponer aldri fjernkontrollen for direkte sollys.

Unngå deformering, demontering eller lading av batteriene.

Unngå eksponering for åpen ild og vann.

Bytt tomme batterier umiddelbart.

Fjern batteriene fra fjernkontrollen dersom den ikke skal brukes på en lang stund.

- 1 Åpne dekselet til batterikammeret.
- 2 Sett inn de medfølgende batteriene (AAAtype) med riktig polaritet (+/–) som indikert.
- 3 Lukk batterikammeret.

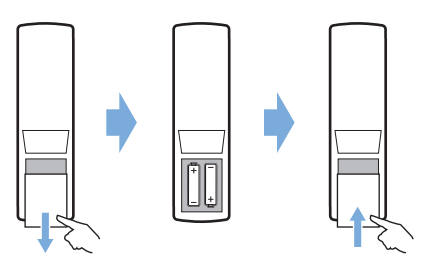

• Når du bruker fjernkontrollen med infrarøde signaler, må du peke fjernkontrollen mot projektorens IR-sensor, og du må sørge for at det ikke finnes noen hindringer mellom fjernkontrollen og IR-sensoren.

## **Slå på og konfigurer projektoren**

### **Slå projektoren av/på**

- For å slå på projektoren: Hold inne (<sup>I</sup>) på projektoren i to sekunder, eller trykk på (<sup>1</sup>) på fjernkontrollen. Av/på-LED-lampen på projektoren bytter fra rød til hvit.
- For å slå av projektoren: Hold inne (<sup>1</sup>) på projektoren/fjernkontrollen i to sekunder, eller trykk på denne knappen to ganger. Projektoren starter standby-modus og av/ på-lampen bytter fra hvit til rød.
- Når projektoren skal slås helt av, kobler du strømkabelen fra stikkontakten.

### **Konfigurer projektorsystemet**

Når du slår på projektoren for første gang eller projektoren blir tilbakestilt til fabrikkinnstillingene, starter projektorsystemet ved å be deg om å konfigurere noen grunnleggende innstillinger.

Etter oppsettet kan du begynne å bruke projektoren eller fortsette å utføre flere innstillinger.

#### **Trinn 1**: **Velg visningsspråket**

Trykk på ned- eller oppknappen på fjernkontrollen for å velge det foretrukne visningsspråket ditt, og trykk på **OK**-knappen for å bekrefte.

**Merk**: Standard visningsspråk er **English**, ikke alle språk er tilgjengelige.

#### **Trinn 2**: **Juster projektorens posisjon**

Juster projektorens posisjon for å få optimal størrelse og form på skjermen.

Trykk på **OK**-knappen når du er ferdig.

#### **Trinn 3**: **Konfigurer tiden og datoen**

Trykk på ned- eller oppknappen på fjernkontrollen for å stille inn verdiene for dato og tid. Trykk på høyre eller venstre navigasjonsknapp for å bytte til neste eller forrige verdi.

Når du er ferdig, trykker du på høyre navigasjonsknapp for å velge **Neste**, og trykker på **OK**-knappen.

Du får se startskjermen som vises nedenfor, etter at oppsettet er fullført.

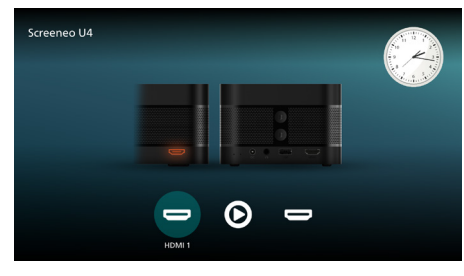

### **Justering av skjermstørrelse**

Projektorens skjermstørrelse (eller størrelsen på bildene) avgjøres av distansen mellom projektorens linse og projeksjonsoverflaten.

Denne projektoren har en projiseringsavstand på 4 cm til 30,5 cm, noe som gir en skjermstørrelse på 32 til 80 tommer.

#### **Digital zoom**

Du kan bruke digital zoom til å minske skjermstørrelsen med opptil 50 %.

- 1 Trykk på  $\bigoplus$  på fjernkontrollen for å åpne innstillingsmenyen, gå til *Digital zoom* og trykk på **OK**-knappen*.*
- 2 Trykk på  $\blacktriangleleft$  for å justere skjermstørrelsen. Endringene trer i kraft øyeblikkelig.

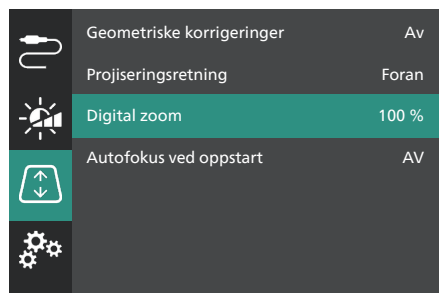

### **Justere fokus for bildet**

Du kan la projektoren justere bildets fokus automatisk, eller du kan gjøre det manuelt.

- Trykk  $\bigoplus$  på fiernkontrollen for å justere bildets fokus automatisk.
- Trykk på  $-$  eller  $+$  på fjernkontrollen for å justere bildets fokus manuelt.

### **Justere bildets form**

Du kan la projektoren justere bildeformen automatisk (keystone), eller du kan justere den manuelt.

Slik justerer du bildets form automatisk:

- 1 Trykk på  $\bigotimes$  på fjernkontrollen for å åpne innstillingsmenyen, gå til *Geometriske korrigeringer* og trykk på **OK**-knappen*.*
- 2 Velg *Auto* fra listen over alternativer.

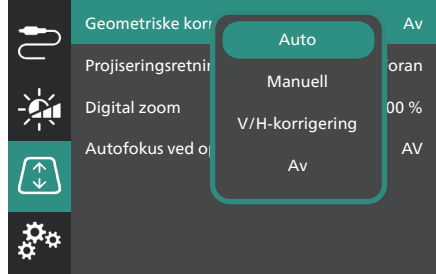

Slik justerer du bildets form manuelt:

- 1 Trykk på  $\bullet$  på fiernkontrollen for å åpne innstillingsmenyen, gå til *Geometriske korrigeringer* og trykk på **OK**-knappen*.*
- 2 Velg *Manuell* eller *V/H-korrigering* fra listen over alternativer.
- 3 Følg instruksjonene på skjermen for å justere bildets form.

## **4 Koble til avspillingsenheter**

#### **Merknad**

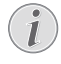

Sørg for at alle enheter er frakoblet fra strømforsyningen før etablering eller bytte av tilkoblinger.

## **Koble til enheter via HDMI™**

Du kan koble til en avspillingsenhet (f.eks. Bluray-spiller, spillkonsoll, videokamera, digitalt kamera eller PC) til projektoren gjennom HDMI™-tilkoblingen. Med denne tilkoblingen vises bildene på projektorskjermen, og lyden spilles på projektoren.

1 Bruk en HDMI™-kabel for å koble sammen **HDMI 1**- eller **HDMI 2** (ARC)-porten på projektoren og en **HDMI™**-utgangsport på en avspillingsenhet.

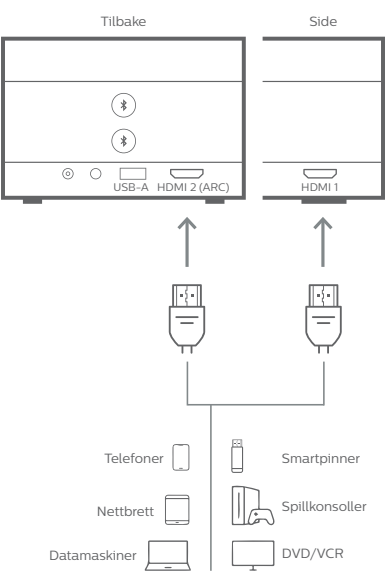

2 Hvis projektoren ikke bytter automatisk til den riktige inngangskilden, trykker du på  $\overline{\Theta}$ på fjernkontrollen for å bytte inngangskilde til *HDMI 1* eller *HDMI 2*.

## **Koble til enheter via HDMI™ ARC**

**HDMI 2** (ARC)-porten på projektoren støtter teknologien Audio Return Channel (ARC). Du kan koble til et kompatibelt lydsystem (f.eks. et hjemmekinosystem eller en lydplanke) til projektoren ved hjelp av en HDMI™ ARCforbindelse. Med denne forbindelsen blir lyd strømmet til det tilkoblede lydsystemet.

**Tips**: For å få 5.1 surroundlyd må man vanligvis koble projektoren til et 5.1 hjemmekinosystem.

- 1 Bruk en HDMI™-kabel for å koble sammen **HDMI 2** (ARC)-porten på projektoren og HDMI™ ARC-porten på et kompatibelt lydsystem.
	- HDMI™ ARC-porten på lydsystemet ditt kan ha annerledes merking. Les dokumentasjonen som fulgte med enheten, for å få mer informasjon.
- 2 Hvis projektoren ikke bytter automatisk til den riktige inngangskilden, trykker du på  $\overline{\rightarrow}$ på fjernkontrollen for å bytte inngangskilde til *HDMI 2*.
- 3 For å aktivere HDMI™ ARC-funksjonen på projektoren: Trykk på  $\bigoplus$  på fjernkontrollen for å åpne innstillingsmenyen. Gå til *Lydutgang*, trykk på **OK**-knappen og velg *ARC* fra listen over alternativer.

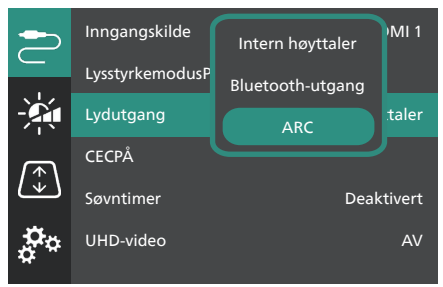

## **Koble til en dongle**

Du kan koble til en dongle (f.eks. Amazon Fire Stick, Roku Stick eller Chromecast) til projektoren for å se videoer på Internett. Med denne tilkoblingen vises bildene på projektorskjermen, og lyden spilles på projektoren.

- 1 Koble en dongle til projektorens **HDMI 2** (ARC)-porten ved hjelp av en HDMI™ kabel.
- 2 Koble donglen til projektorens **USB-A**-port ved hjelp av en USB-kabel.

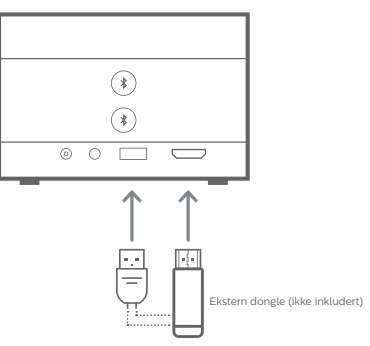

3 Hvis projektoren ikke bytter automatisk til den riktige inngangskilden, trykker du på  $\overline{\rightarrow}$ på fjernkontrollen for å bytte inngangskilde til *HDMI 2*.

## **5 Koble til eksterne høyttalere eller hodetelefoner**

Du kan koble eksterne høyttalere eller hodetelefoner til projektoren. Med denne tilkoblingen spilles lyd fra projektoren gjennom de eksterne høyttalerne eller hodetelefonene.

> • De innebygde høyttalerne på projektoren deaktiveres automatisk når eksterne høyttalere eller hodetelefoner kobles til projektoren.

#### **FARE!**

**Fare for hørselsskade!**

Volumet må skrus ned på projektoren før hodetelefonene tilkobles.

Ikke bruk projektoren over lang tid med høyt volum – spesielt ikke ved bruk av hodetelefoner. Dette kan føre til hørselsskade.

## **Kabelforbindelse**

1 Koble sammen  $\Omega$ -kontakten på projektoren og den analoge lydinngangen (3,5 mm jack, eller rød og hvit jack) til de eksterne høyttalerne ved hjelp av en 3,5 mm lydkabel. Du kan også koble  $\bigcap$ -kontakten på projektoren til hodetelefoner.

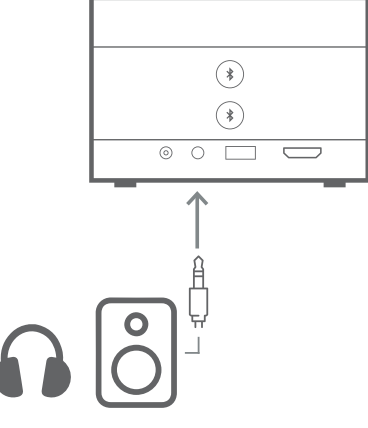

2 Når høyttalerne eller hodetelefonene er koblet til, trykk på **/** på fjernkontrollen for å justere volumet til ønsket nivå.

## **Bluetooth-forbindelse**

Projektoren er utstyrt med Dobbel Bluetooth 5.0-teknologi, slik at du kan koble til opptil to høyttalere eller hodetelefoner. Du kan kontrollere volumet for hver tilkoblet enhet uavhengig.

Før du kan bruke projektoren med Bluetoothhøyttalere eller hodetelefoner for første gang, må du sammenkoble enhetene med projektoren. Projektoren kobler seg automatisk til en enhet når de er sammenkoblet.

#### **Merknad**

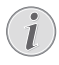

Sørg for at Bluetooth-enheten er maks 10 m (33 fot) fra projektoren når de sammenkobles.

Selv når du kobler til med den spesifiserte kommunikasjonsavstanden, kan forbindelser bli brutt pga. signalet.

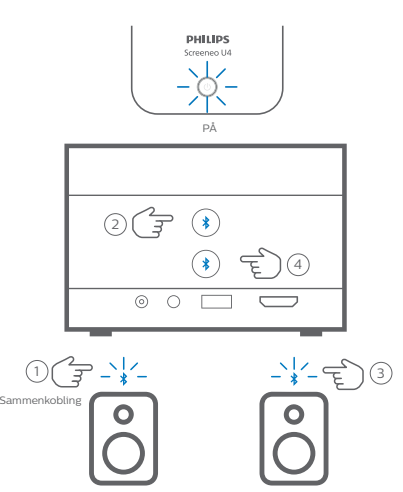

- Høyttaler/hodetelefoner 1 Høyttaler/hodetelefoner 2 Høyttaler/hodetelefoner 1 Høyttaler/hodetelefoner 2
- 1 Sørg for at projektoren er slått på.
- 2 Slå på Bluetooth-høyttaleren eller hodetelefonene, og sørg for at de er i sammenkoblingsmodus. Trykk på sammenkoblingsknappen på enheten ved behov. Les dokumentasjonen som fulgte med enheten, for å få mer informasjon.
- 3 Trykk på en av  $\frac{1}{2}$ -knappene på projektoren for å sammenkoble projektoren med enheten.
	- Når du trykker på denne knappen, starter projektoren sammenkoblingsmodus og viser «Søker» på skjermen. Av/på-lampen blinker også lyseblått.
- Når paringen er fullført, viser prosjektoren meldingen «Sammenkobling vellykket» på skjermen en liten stund, samt navnet på den sammenkoblede enheten. Av/ på-lampen lyser også lyseblått.
- Hvis det ikke blir opprettet noen paring, avslutter projektoren automatisk sammenkoblingsmodus etter ti sekunder.
- 4 For å sammenkoble enda en Bluetoothhøyttaler eller hodetelefon: Gjenta trinn 2 og 3 ovenfor, men trykk på den andre  $\ast$ knappen i trinn 3.

#### **Tips**:

- Projektoren bytter automatisk lydutgang til Bluetooth-utgang etter at den har koblet til en Bluetooth-enhet.
- Når en Bluetooth-enhet er koblet til, trykker du på  $\langle \cdot \rangle / \langle \cdot \rangle$  på fiernkontrollen for å justere volumet til ønsket nivå. Hvis du vil kontrollere volumet for hver tilkoblet enhet uavhengig, bruker du volumkontrollen for den enkelte enheten.

#### **Koble fra en Bluetooth-enhet**

Bruk en av følgende metoder for å koble en Bluetooth-enhet fra projektoren uten å fjerne sammenkoblingen.

Projektoren bytter automatisk lydutgangen til den innebygde høyttaleren når det ikke er tilkoblet noen Bluetooth-enhet.

- Avslutt Bluetooth-forbindelsen fra Bluetooth-enheten, eller slå av Bluetoothenheten. Projektoren viser meldingen «Frakoblet» på skjermen en kort stund.
- Slå av projektoren.

#### **Koble til en Bluetooth-enhet på nytt**

Når du sammenkobler en Bluetooth-enhet til projektoren og kobler den til ved å følge trinnene nedenfor, kobler projektoren seg automatisk til på nytt i fremtiden, med mindre Bluetooth-enheten blir slått av eller paringen blir fjernet. Etter en ny tilkobling viser prosjektoren meldingen «Sammenkobling vellykket» på skjermen en liten stund.

#### **Fjerne sammenkoblingen for en Bluetooth-enhet**

Dette fjerner Bluetooth-enheten fra projektorens minne. Du må sammenkoble og koble til enheten på nytt for å bruke den igjen. Slik fjerner du sammenkoblingen for en Bluetooth-enhet: Hold inne den tilhørende -knappen på projektoren i tre sekunder mens enheten blir tilkoblet. Etter at paringen er fjernet viser projektoren meldingen «Frakoblet» på skjermen en kort stund.

## **6 Medieavspilling**

Projektoren har en innebygget mediespiller. Ved hjelp av denne mediespilleren kan du få tilgang til og spille av video- og lydfiler som er lagret på projektorens interne minne eller en USB-lagringsenhet.

#### **Merknad**

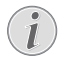

Projektoren støtter USB-lagringsenheter som er formatert for filsystemene FAT16 eller FAT32.

#### **Støttede mediafilformater**

De fleste video- og lydformater støttes, blant annet MKV, MP4, AVI, MOV, Ogg, FLAC, TS, M2TS, WAV, AAC og MP3.

#### **Slik navigerer du brukergrensesnittet til mediespilleren**

- Bruk kun fjernkontrollen.
- Trykk på navigasjonsknappene (opp, ned venstre, høyre) for å flytte mellom elementer på skjermen.
- Trykk på **OK** for å bekrefte eller åpne det valgte elementet.
- Trykk på for å gå tilbake til forrige skjerm eller avslutte den gjeldende skjermen.

## **Spille av videoer fra USBlagringsenheter**

1 Koble USB-lagringsenheten til **USB-A**porten på projektoren.

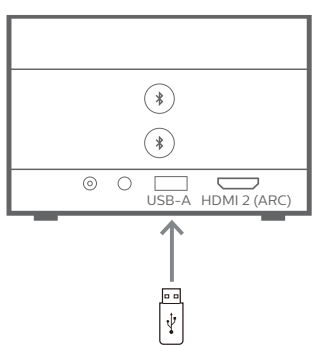

2 Gå til projektorens startskjerm ved å trykke på  $\bigcap$  på fiernkontrollen og deretter velge **Mediespiller**.

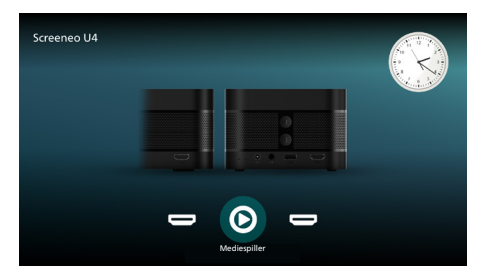

- 3 Velg **Søking** i det venstre navigasjonspanelet. Velg og åpne mappen for USB-lagringsenheten, som er til høyre for mappen **Internt minne**.
- 4 Velg en mediefil. **Merk**: Kun støttede mediefiler vises på skjermen. Alle mapper og filer blir organisert alfabetisk etter navnet.
- 5 Trykk på **OK** for å begynne å spille av den valgte mediefilen.
- 6 Under avspilling: Trykk på **OK**-knappen for å sette avspillingen på pause og åpne kontrollpanelet nederst på skjermen. Trykk på **OK** igjen for å gjenoppta avspillingen og skjule kontrollpanelet. Trykk på  $\blacktriangleleft$  for å hoppe ti sekunder bakover eller forover. Trykk på **/** for å justere volumet.

Under avspilling∙ Trykk på ▼ for å åpne kontrollpanelet nederst på skjermen midlertidig. Du kan også trykke på ▲ for å åpne Flere alternativer-menyen på høyre side av skjermen. Trykk på  $\bigcirc$  for å øyeblikkelig skjule kontrollpanelet eller Flere alternativer-menyen.

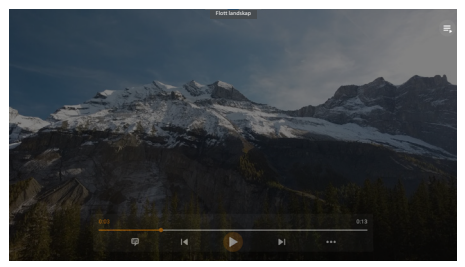

Mens kontrollinjen er synlig: Trykk på navigasjonsknappene for å velge et alternativ, og trykk så på **OK** for å bekrefte alternativet eller endre verdien. Trykk på for å lukke dialogboksen for et alternativ.

7 For å starte avspillingen og gå tilbake til fillisten i den gjeldende mappen, trykk  $p\mathring{a}$  .

## **7 Bruke projektoren som Bluetoothhøyttaler**

Du kan bruke en prosjektor som Bluetoothhøyttaler for å levere lyd fra Bluetoothavspillingsenheter som smarttelefoner, nettbrett og datamaskiner.

Før du kan bruke projektoren med Bluetoothavspillingsenheter for første gang, må du sammenkoble enhetene med projektoren. Projektoren kobler seg automatisk til en enhet når de er sammenkoblet.

#### **Merknad**

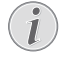

Sørg for at Bluetooth-enheten er maks 10 m (33 fot) fra projektoren når de sammenkobles.

Selv når du kobler til med den spesifiserte kommunikasjonsavstanden, kan forbindelser bli brutt pga. signalet.

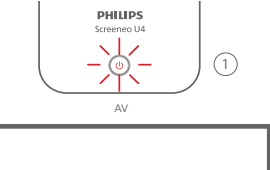

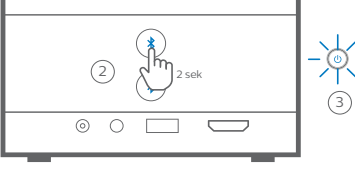

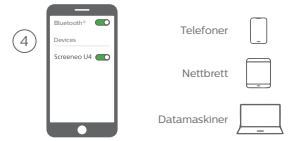

- 1 Slå av projektoren og kontroller at av/pålampen lyser rødt.
- 2 Hold inne en av  $\frac{1}{2}$ -knappene på projektoren i to sekunder for å sette projektoren i sammenkoblingsmodus. Av/på-lampen på projektoren blinker blått.
	- Hold inne en av  $\frac{1}{2}$ -knappene i to sekunder for å sette projektoren tilbake i standby-modus.
- 3 På Bluetooth-avspillingsenheten: Slå på Bluetooth-funksjonen, og velg så «Screeneo U4» fra listen over tilgjengelige Bluetooth-enheter for å starte sammenkoblingen. Les dokumentasjonen som fulgte med enheten, for å få mer informasjon.
	- Når paringen er fullført, starter projektoren Bluetooth-høyttalermodus og LED-dioden lyser blått.
	- Hvis det ikke blir opprettet noen paring, slås projektoren automatisk av etter ti minutter.

#### **Tips**:

- Du kan kontrollere volumet på avspillingen ved både ved hjelp av avspillingsenheten og fjernkontrollen.
- Når projektoren er Bluetooth-høyttalermodus, kan du slå den på på vanlig måte.

#### **Koble fra en Bluetooth-enhet**

Bruk en av følgende metoder for å koble en Bluetooth-enhet fra projektoren uten å fjerne sammenkoblingen.

Projektoren avgir meldingen «Frakoblet» og starter paringsmodus på nytt hvis du kobler fra ved å bruke en av de første to metodene.

- 1 Koble fra projektoren fra Bluetoothenheten.
- 2 Slå av Bluetooth-funksjonen på Bluetoothenheten.
- 3 Sørg for at projektoren avslutter Bluetoothhøyttalermodus.

#### **Avslutte Bluetooth-høyttalermodus**

For å avslutte Bluetooth-høyttalermodus: Hold inne en av  $\text{\textbf{L}}$ -knappene på projektoren i to sekunder. Projektoren avgir meldingen «Skru av» og går tilbake til standbymodus.

#### **Koble til en Bluetooth-enhet på nytt**

Når du sammenkobler en Bluetooth-enhet til projektoren og kobler den til ved å følge trinnene nedenfor, kobler projektoren seg automatisk til på nytt i fremtiden, med mindre Bluetooth-enheten blir slått av eller sammenkoblingen blir fjernet, eller hvis du kobler fra projektoren manuelt på Bluetoothenheten.

Når av/på-indikatoren på projektoren blinker blått, prøver den å gjenopprette forbindelsen med en lagret enhet. Den starter med den sist tilkoblede enheten. Hvis den sist tilkoblede enheten ikke er tilgjengelig, prøver den å koble til den neste enheten i listen, og så videre. Projektoren avgir meldingen «Tilkoblet» når forbindelsen er gjenopprettet.

#### **Fjerne sammenkoblingen for en Bluetoothenhet**

Dette fjerner Bluetooth-enheten fra projektorens minne. Du må sammenkoble og koble til enheten på nytt for å bruke den igjen.

Slik fjerner du paringen for en Bluetooth-enhet: Hold inne en av  $\lambda$ -knappene på projektoren i fem sekunder mens enheten blir tilkoblet. Projektoren avgir meldingen «Frakoblet» og starter sammenkoblingsmodus på nytt etter at sammenkoblingen er fjernet.

#### **Sammenkoble flere Bluetoothavspillingsenheter**

For å sammenkoble projektoren med flere Bluetooth-avspillingsenheter: Koble fra den Bluetooth-avspillingsenheten som er tilkoblet for øyeblikket, og gjenta trinn 1 til 3 fra starten av dette avsnittet.

**Merk**: Projektoren kan sammenkobles med flere Bluetooth-avspillingsenheter, men den kan kun levere lydutgang fra én sammenkoblet enhet om gangen.

## **8 Endre innstillinger**

- 1 Trykk på  $\bullet$  på fiernkontrollen for å åpne innstillingsmenyen til prosjektoren.
- 2 Bruk navigasjonsknappene og **OK** for å velge et menyelement.
- 3 Trykk på ▲/▼ eller ◀/▶ for å velge en verdi for menyelementet.
- 4 Trykk på **OK**-knappen for å utføre endringen. **Merk**: For enkelte menyelementer, f.eks. Digital zoom, trer endringen i kraft med en gang du velger en annen verdi.
- 5 Trykk på  $\bigcirc$  én eller flere ganger for å lukke innstillingsmenyen til projektoren.

#### **Generelle innstillinger**

Du kan vise og endre følgende generelle innstillinger.

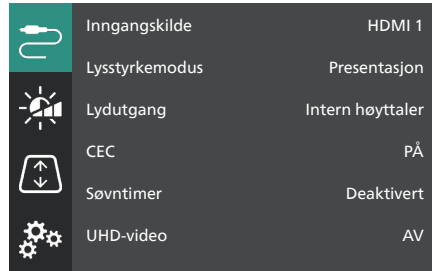

- *• Inngangskilde*: Velg inngangskilde for projektoren.
	- *• Automatisk*: Bytt automatisk til den riktige inngangskilden. Dette er standardverdien.
	- *• HDMI 1*: Velg dette når enheten din er tilkoblet projektorens **HDMI 1**-port.
	- *• HDMI 2*: Velg dette når enheten din er tilkoblet projektorens **HDMI 2** (ARC) port.
- *• Lysstyrkemodus*: Velg blant lysstyrkemodusene *Presentasjon*, *Normal* eller *Nattmodus*. **Tips**: Du kan bytte lysstyrkemodus raskere ved å trykke på - $\phi$ -Brightness på fjernkontrollen.
- *• Lydutgang*: Velg lydutgangstype for projektoren. **Tips**: Du kan bytte raskere mellom den innebygde høyttaleren og Bluetooth-utgangen ved å trykke på
	- $\mathbf{\hat{x}} \rightarrow \mathbf{\hat{p}} \rightarrow \mathbf{\hat{p}}$  på fjernkontrollen.
	- *• Intern høyttaler*: Bruk projektorens innebygde høyttaler for å avgi lyd.
	- *• Bluetooth-utgang*: Bruk Bluetoothhøyttalerne som er sammenkoblet med projektoren, for å avgi lyd.
	- *• ARC*: Bruk en HDMI™ ARC-kompatibel enhet for å avgi lyd.
- *• CEC*: Slå HDMI™ CEC (Consumer Electronics Control) av eller på. Standard verdi er PÅ.
- *• Søvntimer*: Velg hvor lang tid det skal gå før projektoren slår seg av automatisk. Standard verdi er *Deaktivert*.
- *• UHD-video*: Slå UHD-videomodus av og på. Standard verdi er *AV*.
- *• Slå av skjermen*: Slå av det projiserte skjermbildet uten å slå av projektoren. Trykk på en knapp på fjernkontrollen for å slå på skjermen igjen.

#### **Innstillinger for farge og lyd**

Du kan vise og endre følgende innstillinger for farge og lyd.

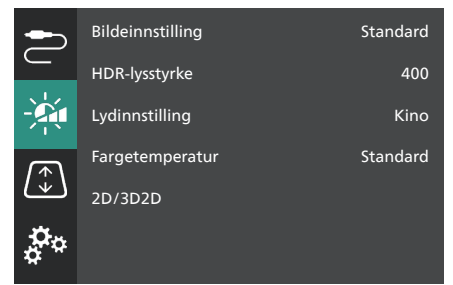

- *• Bildeinnstilling*: Velg en forhåndsdefinert innstilling for lysstyrke for bilder og videoer, eller velg *Bruker* for å tilpasse fargeverdiene for lysstyrke, kontrast, metning, fargetone og skarphet. **Tips**: Du kan bytte forhåndsinnstilling for bildet raskere ved å trykke på  $\Box$  Presets på fiernkontrollen.
- *• HDR-lysstyrke*: Angi lysstyrke for HDR.
- *• Lydinnstilling*: Velg blant lydeffektene *Musikk* og *Kino*.
- *• Fargetemperatur*: Velg *Varm* for å fremheve varme farger som rød, velg *Kald* for å gjøre bildet blåaktig, velg *Standard* for å få en moderat fargetemperatur, og velg *Bruker* for å tilpasse verdiene for rødt, grønt og blått.
- *• 2D/3D*: Velg inngangssignalets 3D-format.
	- *• 2D*: Velg dette når inngangssignalet har 2D-format. Dette er standardverdien.
	- *• 3D side ved side*: Velg dette når 3D-inngangssignalet har side ved sideformat.
	- *• 3D topp/bunn*: Velg dette når 3D-inngangssignalet har topp/bunnformat.

#### **Bildeinnstillinger**

Du kan vise og endre følgende bildeinnstillinger.

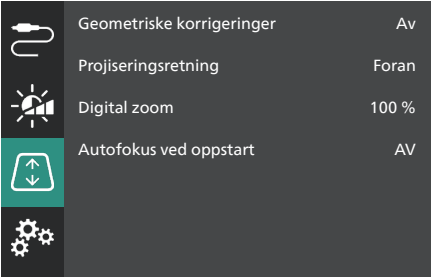

- *• Geometriske korrigeringer*: Velg et alternativ for å korrigere keystone og gjøre bildet rektangulært. Standard verdi er *Av*. **Merk**: Hvis denne innstillingen endres, blir innstillingene for digital zoom tilbakestilt.
	- *• Automatisk*: La projektoren korrigere keystone automatisk.
	- *• Manuell*: Korriger keystone manuelt ved å justere hjørnene til skjermbildet.
	- *• V/H-korrigering*: Korriger keystone manuelt ved å gjøre vertikale og horisontale justeringer.
	- *• Av*: Deaktiver automatisk keystonekorrigering.
- *• Projiseringsretning*: Juster projiseringen tilpasset korrigeringsretningen basert på hvordan projektoren er installert.
- *• Digital Zoom*: Skaler ned det projiserte bildet med opptil 50 %. Standard verdi er 100 % (ingen nedskalering). **Merk**: Hvis denne innstillingen blir endret, blir geometriske korrigeringer innstilt til *Manuell*.
- *• Autofokus ved oppstart*: Slå dette på for å la projektoren justere fokus automatisk ved oppstart. Standard verdi er *AV*.

#### **Andre innstillinger**

Du kan vise og endre følgende ekstrainnstillinger.

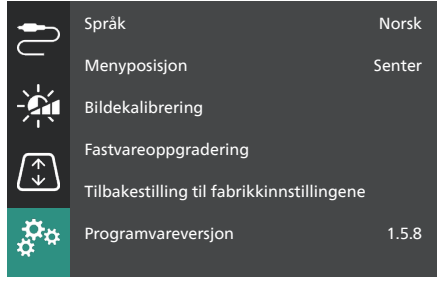

- *• Språk*: Velg visningsspråket for projektoren.
- *• Menyposisjon*: Still innstillingsmenyens posisjon til *Nedre venstre*, *Øvre venstre*, *Senter*, *Nedre høyre* eller *Øvre høyre*.
- *• Bildekalibrering*: Juster bildet ved å følge instruksjonene på skjermen.
	- *• Autofokus*: Juster bildets fokus ved å se på tekst (instruksjoner) og bruke knappene på skjermen.
	- *• Geometrisk korrigering*: Juster bildets form ved å følge instruksjoner på skjermen og bruke knappen på skjermen.
- *• Fastvareoppgradering*: Oppdater projektorens programvare fra en USBminnepinne (**se Oppdater programvare gjennom USB, side 18**).
- *• Tilbakestilling til fabrikkinnstillingene*: Tilbakestill produktet til fabrikkinnstillingene. Etter en tilbakestilling til fabrikkinnstillingene starter projektoren på nytt og gir deg mulighet til å konfigurere den fra grunnen av.
- *• Programvareversjon*: Sjekk programvareversjonen til produktet.
- *• Serienummer*: Sjekk produktets serienummer.

## **9 Vedlikehold**

### **Rengjøring**

#### **FARE!**

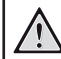

**Følg disse instruksjonene når du rengjør projektoren**:

Bruk en myk, lofri klut. Bruk aldri flytende eller lett antennelige rengjøringsmidler (spray, slipemiddel, polermiddel, alkohol, osv.). Ikke la fuktighet komme på innsiden av projektoren. Ikke spray rengjøringsmidler direkte på projektoren.

Tørk forsiktig av overflatene. Vær forsiktig så du ikke riper opp overflatene.

### **Rengjøring av linsen**

Bruk en myk børste eller rengjøringspapir for linse for rengjøring av prosjektorlinsen.

#### **FARE!**

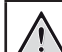

**Ikke bruk rengjøringsmidler!**

Ikke bruk rengjøringsmidler for rengjøring av linsen, da dette kan skade linsebelegget.

## **Oppdater programvaren**

Den nyeste programvaren for projektoren finnes på www.philips.com/support. Dette gir deg de beste funksjonene og støtten for projektoren.

Før du oppdaterer projektorens programvare, kontrollerer du nåværende programvareversjon:

> Trykk på  $\bigcirc$  på fjernkontrollen, og gå til *Programvareversjon.*

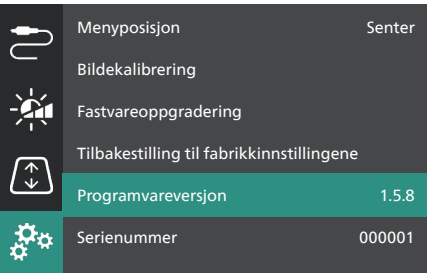

#### **FORSIKTIG!**

Ikke slå av projektoren eller fjern USB-flashdisken under programvareoppdateringer.

#### **Oppdater programvare gjennom USB**

- 1 Besøk www.philips.com/support og finn produktet ditt (modellnummer: **SCN350/ INT**), åpne støttesiden for produktet, og finn «**Programvare og drivere**».
- 2 Last ned oppdateringspakken, og pakk den ut ved behov. Du bør kunne finne en oppdateringsfil med navnet «**SCN350INT\_ firmware.zip**». Kopier denne filen til rotkatalogen på en USB-minnepinne. **Merk**: Ikke pakk ut denne filen.
- 3 Slå på projektoren hvis den er av.
- 4 Koble USB-flashdisken til projektoren.
- 5 Trykk på  $\bigotimes$  på fjernkontrollen for å åpne innstillingsmenyen, gå til *Fastvareoppgradering* og trykk på **OK**-knappen. Projektoren søker etter oppdateringsfilen. Hvis den finner filen, får du se dialogboksen **Start oppdatering**.
- 6 Trykk på en av navigasjonsknappene på fjernkontrollen for å velge **OPPDATER**knappen, og trykk så på **OK**-knappen.
- 7 Vent til oppdateringen er fullført. Projektoren omstarter etter oppdateringen.

## **10 Feilsøking**

### **Strømsyklus**

Hvis det oppstår et problem og du ikke kan løse det ved hjelp av instruksjonene i denne brukerhåndboken, kan du prøve følgende trinn for å løse problemet.

- 1 Slå av projektoren ved å trykke på (<sup>I</sup>) to ganger.
- 2 Vent i minst ti sekunder.
- 3 Slå på projektoren ved å holde inne ( $\bigcup$  i to sekunder.
- 4 Kontakt vårt tekniske servicesenter eller forhandleren din dersom problemet vedvarer.

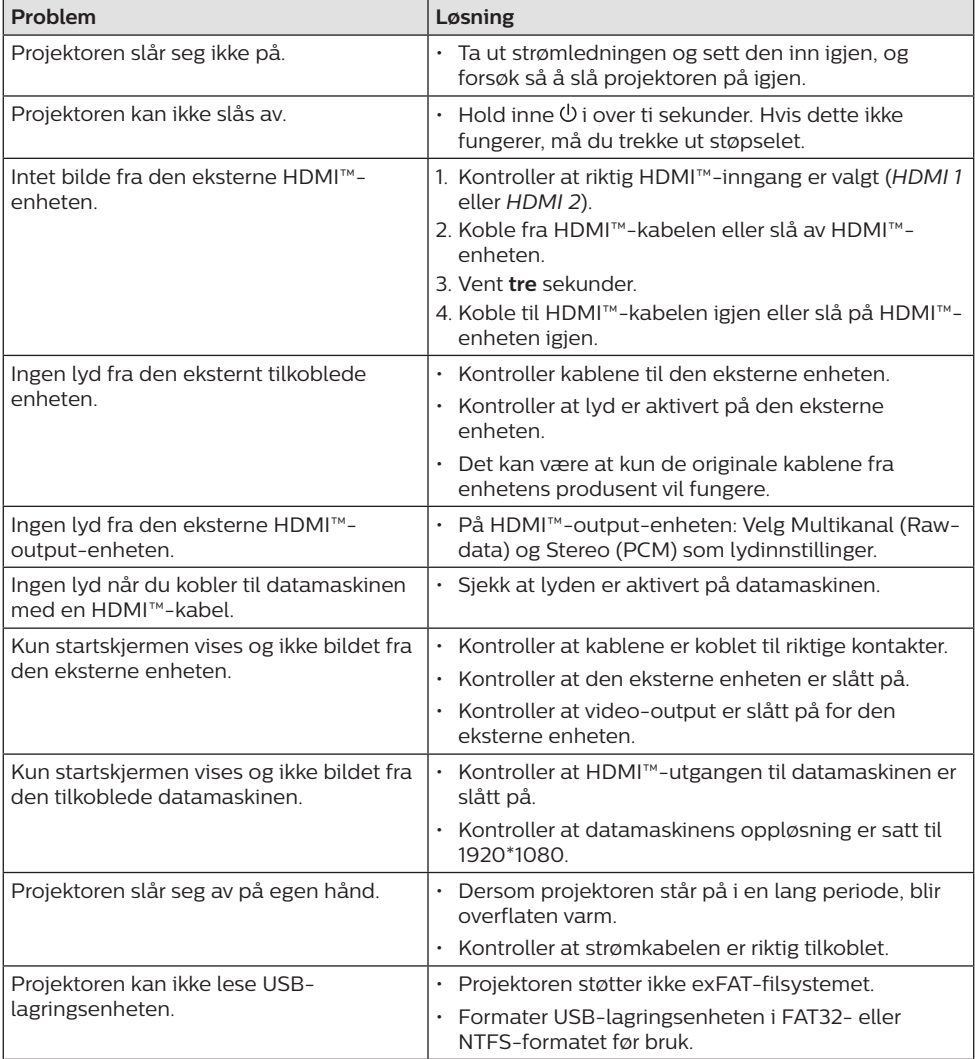

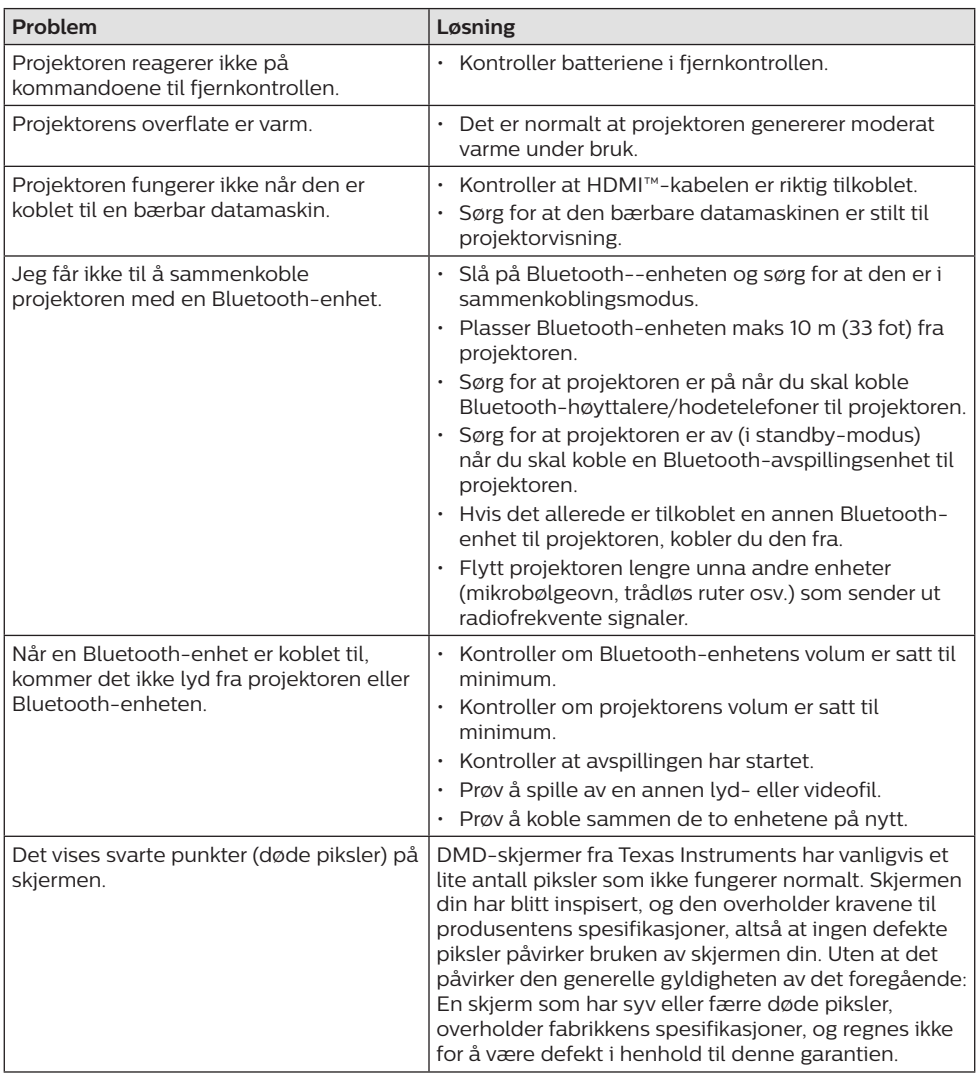

## **11 Vedlegg**

## **Teknisk informasjon**

#### **Teknologi/optisk**

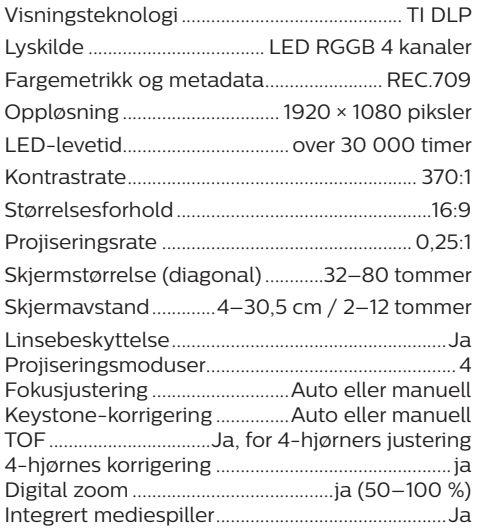

#### **Lyd**

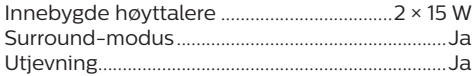

#### **Tilkobling**

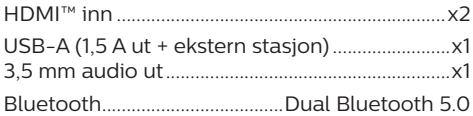

#### **Strømkilde**

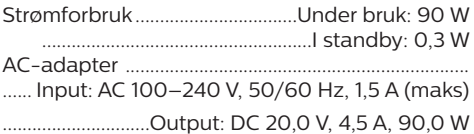

#### **Integrert mediespiller**

Tusenvis av kodekser støttes via innebygget VLC-spiller

#### **Mål og vekt**

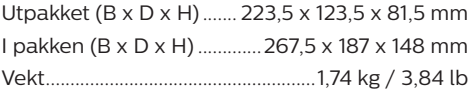

#### **Temperaturkrav**

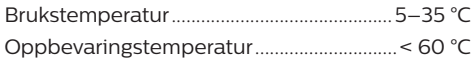

#### **Pakkens innhold**

- 1. Screeneo U4-projektor
- 2. Fjernkontroll
- 3. HDMI™ til HDMI™-kabel
- 4. AC-adapter
- 5. Strømledninger (EU, Storbritannia, USA)
- 6. AAA-batterier til fjernkontroll
- 7. Hurtigstartguide med garantikort

#### **Modell**

SCN350/INT EAN: 7640186960953 UPC: 781159575358

## **CE-erklæring**

- Produktet skal kun kobles til et USBgrensesnitt med USB 2.0 eller høyere.
- Adapteren skal monteres nær utstyret og være lett tilgjengelig.
- Brukstemperaturen for det testede utstyret kan ikke overstige 35 °C og kan ikke være under 5 °C.
- Kontakten anses som adapterens frakoblingsenhet.
- UNII Band 5150-5250 MHz er kun til innendørs bruk.
- Enheten overholder kravene til RFspesifikasjoner når enheten brukes minst 20 cm fra kroppen.

Screeneo Innovation SA bekrefter herved at denne enheten er i samsvar med de viktigste kravene og andre relevante bestemmelser i direktiv 2014/53/EU.

Samsvarserklæringen er tilgjengelig fra www. philips.com.

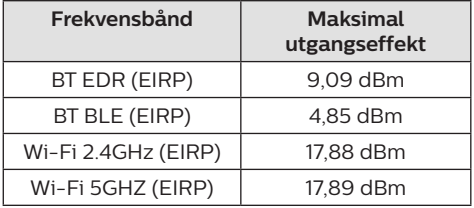

## **FCC-erklæring**

#### **15.19 Merkekrav.**

Denne enheten oppfyller kravene i del 15 av FCC-reglene. Bruk forutsetter disse to betingelsene: (1) Denne enheten skal ikke forårsake skadelig interferens, og (2) denne enheten må godta enhver mottatt interferens, inkludert interferens som kan forårsake uønskede resultater.

#### **15.21 Informasjon til brukeren.**

Enhver endring eller modifikasjon som ikke er godkjent av den samsvarsansvarlige parten, kan ugyldiggjøre brukeren tillatelse til å bruke utstyret.

#### **15.105 Informasjon til brukeren.**

Dette utstyret har blitt testet og funnet å samsvare med grensene til en Klasse B-digital enhet, i samsvar med del 15 av FCC-reglene. Disse grensene er utformet for å gi passende beskyttelse mot skadelig interferens i en boliginstallasjon. Utstyret genererer, bruker og kan stråle radiofrekvensenergi. Dersom det ikke brukes i samsvar med instruksjonene, kan dette forårsake skadelig interferens for radiokommunikasjon. Det er imidlertid ingen garanti for at forstyrrelser ikke vil forekomme i en bestemt installasjon. Dersom dette utstyret forårsaker skadelig interferens for mottak av radio eller fjernsyn, noe som kan avgjøres ved å slå utstyret av og på, anbefales brukeren å forsøke korrigere interferensen ved å utføre ett eller flere av følgende tiltak:

- Snu på eller flytt antennen.
- Øk avstanden mellom utstyr og mottaker.
- Koble utstyret til et støpsel på en annen strømkrets enn den mottakeren er koblet til.
- Kontakt forhandleren eller en erfaren radio/ TV-tekniker for hjelp.

Minimumsavstanden mellom brukeren og antennen må være minst 20 cm når enheten er i bruk. Denne avstanden sikrer at det er nok avstand til en korrekt installert, eksternt montert antenne til å overholde kravene for RF-eksponering.

FCC-ID: 2ASRT-SCN350

## **Overholdelse av kanadisk regelverk**

Denne enheten samsvarer med Industry Canada CAN ICES-3 (B)/NMB-3(B)

**RSS-Gen- og RSS-247-erklæring**: Denne enheten overholder RSS-standarder fra Industry Canada.

Bruk forutsetter disse to betingelsene:

- 1 Denne enheten må ikke forårsake interferens.
- 2 Denne enheten må godta all interferens, inkludert interferens som kan forårsake uønsket betjening av enheten.

#### **Erklæring om eksponering for RF-stråling**:

Enheten oppfyller kravene til unntaket fra grensene for rutinemessig evaluering i del 2,5 av RSS102, og brukere kan innhente canadisk informasjon om RF-eksponering og samsvar.

Enheten skal installeres og brukes med minst 20 cm (7,8 tommer) avstand mellom senderen og kroppen din.

## **Annen informasjon**

Det å bevare miljøet som en del av en bærekraftig utviklingsplan er viktig for Screeneo Innovation SA. Screeneo Innovation SA ønsker å drive systemer som respekterer miljøet, og har derfor besluttet å integrere miljøytelse i livssyklusen til disse produktene – fra produksjon til bruk og avhending.

**Batterier**: Dersom produktet ditt inneholder batterier, må de avhendes ved et passende innsamlingspunkt.

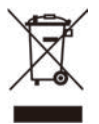

**Produkt**: Symbolet med overkrysset søppelbøtte på produktet betyr at produktet er i kategorien elektrisk og elektronisk utstyr. Regelverket i Europa krever at avhendingen skjer selektivt:

- Hos utsalgssteder som selger lignende utstyr.
- Hos innsamlingspunkter som er gjort tilgiengelig for deg lokalt (miljøstasjon, gjenvinningsanlegg osv.).

På denne måten kan du delta i gjenbruk og oppgradering av elektrisk og elektronisk avfall, noe som kan påvirke miljøet og menneskers helse.

Papir- og pappemballasjen som brukes kan avhendes som resirkulerbart papir. Resirkuler eller avhend plastemballasjen i det ikkeresirkulerbare avfallet, avhengig av kravene i landet ditt.

**Varemerker**: Referansene som nevnes i denne bruksanvisningen, er varemerker for de respektive selskapene. Det at varemerkesymbolene ® og ™ mangler betyr ikke at disse begrepene ikke er registrerte varemerker. Andre produktnavn som brukes her, brukes for identifikasjonsformål, og de kan være varemerker for sine respektive eiere. Screeneo Innovation SA fraskriver seg alle rettigheter for slike merker.

Verken Screeneo Innovation SA eller deres tilknyttede selskaper er ansvarlige overfor kjøperen av dette produktet eller tredjeparter for skader, tap, kostnader eller utgifter som kjøperen eller tredjeparter pådrar seg som følge av ulykke, feil bruk eller misbruk av dette produktet eller uautoriserte modifikasjoner, reparasjoner eller endringer på dette produktet, eller unnlatelse av å nøye følge vedlikeholdsinstruksjonene fra Screeneo Innovation SA.

Screeneo Innovation SA er ikke ansvarlig for skader eller problemer som oppstår ved bruk av tilleggsutstyr eller andre forbruksmaterialer som ikke stammer fra Screeneo Innovation SA/PHILIPS eller er godkjent av Screeneo Innovation SA/PHILIPS.

Screeneo Innovation SA skal ikke holdes ansvarlig for skader som følge av elektromagnetisk interferens som oppstår grunnet bruk av grensesnittkabler som ikke stammer fra Screeneo Innovation SA/PHILIPS.

Med enerett. Ingen deler av denne publikasjonen må reproduseres, lagres i et publiseringssystem eller overføres i noen form eller på noen måte, hverken elektronisk, mekanisk, ved fotokopiering, i form av opptak eller på annen måte uten skriftlig forhåndstillatelse fra Screeneo Innovation SA. Informasjonen i denne bruksanvisningen er kun beregnet for bruk med dette produktet. Screeneo Innovation SA er ikke ansvarlig dersom denne informasjonen tas i bruk for andre enheter.

Denne bruksanvisningen er ikke en kontrakt.

Det tas forbehold mot innholdsfeil, trykkfeil og endringer.

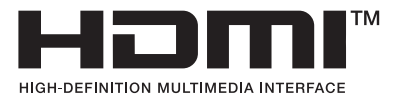

Begrepene HDMI, HDMI High-Definition Multimedia Interface og HDMI Trade Dress, samt HDMI -logoene, er varemerker eller registrerte varemerker som tilhører HDMI Licensing Administrator, Inc.

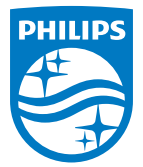

#### **Screeneo Innovation SA**

Route de Lully 5c - 1131 Tolochenaz - Switzerland

Philips and the Philips Shield Emblem are registered trademarks of Koninklijke Philips N.V. and are used under license. Screeneo Innovation SA is the warrantor in relation to the product with which this booklet was packaged.

2022 © Screeneo Innovation SA. All rights reserved.

**Screeneo U4 NO**